# Gestion d'identités PSL – Installation de base

Entr'ouvert SCOP – http ://www.entrouvert.com

### **Table des matières**

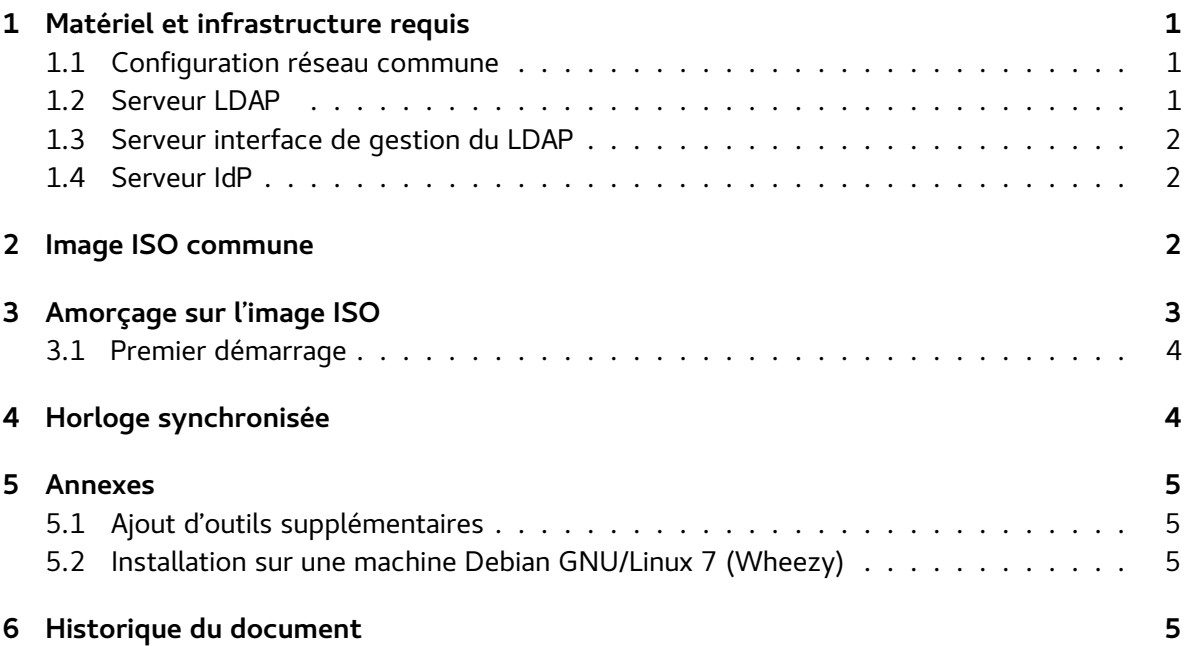

### <span id="page-0-0"></span>**1 Matériel et infrastructure requis**

Note : pour simplifier la mise en place d'un test, les composants du système peuvent s'installer sur une machine unique. Cependant, pour la recette et surtout la production, les composants doivent être installés sur des machines isolées.

Nous préconisons l'installation sur machine virtuelle. Tous les composants fonctionnent sur n'importe quelle machine virtuelle compatible Debian 7 (VMware, VirtualBox, kvm, etc).

#### <span id="page-1-0"></span>**1.1 Configuration réseau commune**

- L'installation est plus simple sur un réseau piloté par DHCP ;
- Les machines doivent avoir accès à Internet, au moins DNS et HTTP, pour télécharger les paquets logiciels de la solution puis leur mise à jour ;
- Les machines doivent disposer d'entrées DNS, par exemple ldap.example.net, ldapsaisie.example.net, authentic.example.net

### <span id="page-1-1"></span>**1.2 Serveur LDAP**

Caractéristiques minimales :

- Processeur : Intel ou AMD64, 64 bits (architecture nommée « amd64 » pour Linux) 2 GHz monocoeur
- Mémoire vive : 2 Go
- Disque : 10 Go

Réseau :

- En entrée : accès LDAP (389/tcp)
- En sortie : DNS, web (pour mises à jour)

Note : il est possible d'instancier plusieurs serveurs LDAP ayant tous la même configuration matérielle.

### <span id="page-1-2"></span>**1.3 Serveur interface de gestion du LDAP**

Caractéristiques minimales :

- Processeur : Intel ou AMD64, 64 bits (architecture nommée « amd64 » pour Linux) 2 GHz monocoeur
- Mémoire vive : 2 Go
- Disque : 5 Go

Réseau :

- En entrée : accès HTTPS (443/tcp)
- En sortie : LDAP vers le(s) serveur(s) LDAP, DNS, web (pour mises à jour)

#### <span id="page-1-3"></span>**1.4 Serveur IdP**

Caractéristiques minimales :

- Processeur : Intel ou AMD64, 64 bits (architecture nommée « amd64 » pour Linux) 2 GHz monocoeur
- Mémoire vive : 2 Go
- Disque : 5 Go

Réseau :

- En entrée : accès HTTPS (443/tcp)
- En sortie : LDAP vers le(s) serveur(s) LDAP, DNS, web HTTP et HTTPS (**chargement des métadonnées de fédération** et mises à jour logicielles)

### <span id="page-2-0"></span>**2 Image ISO commune**

Toutes les machines s'installent depuis la même image ISO. Télécharger le fichier .iso le plus récent disponible sur :

<http://deb.entrouvert.org/supann/>

# <span id="page-2-1"></span>**3 Amorçage sur l'image ISO**

Pour lancer l'installation, il faut amorcer (booter) la machine choisie sur l'image ISO ; suivre pour cela la procédure de la machine, virtuelle ou non.

**Attention : l'installation effacera toutes les données présentes sur la machine.**

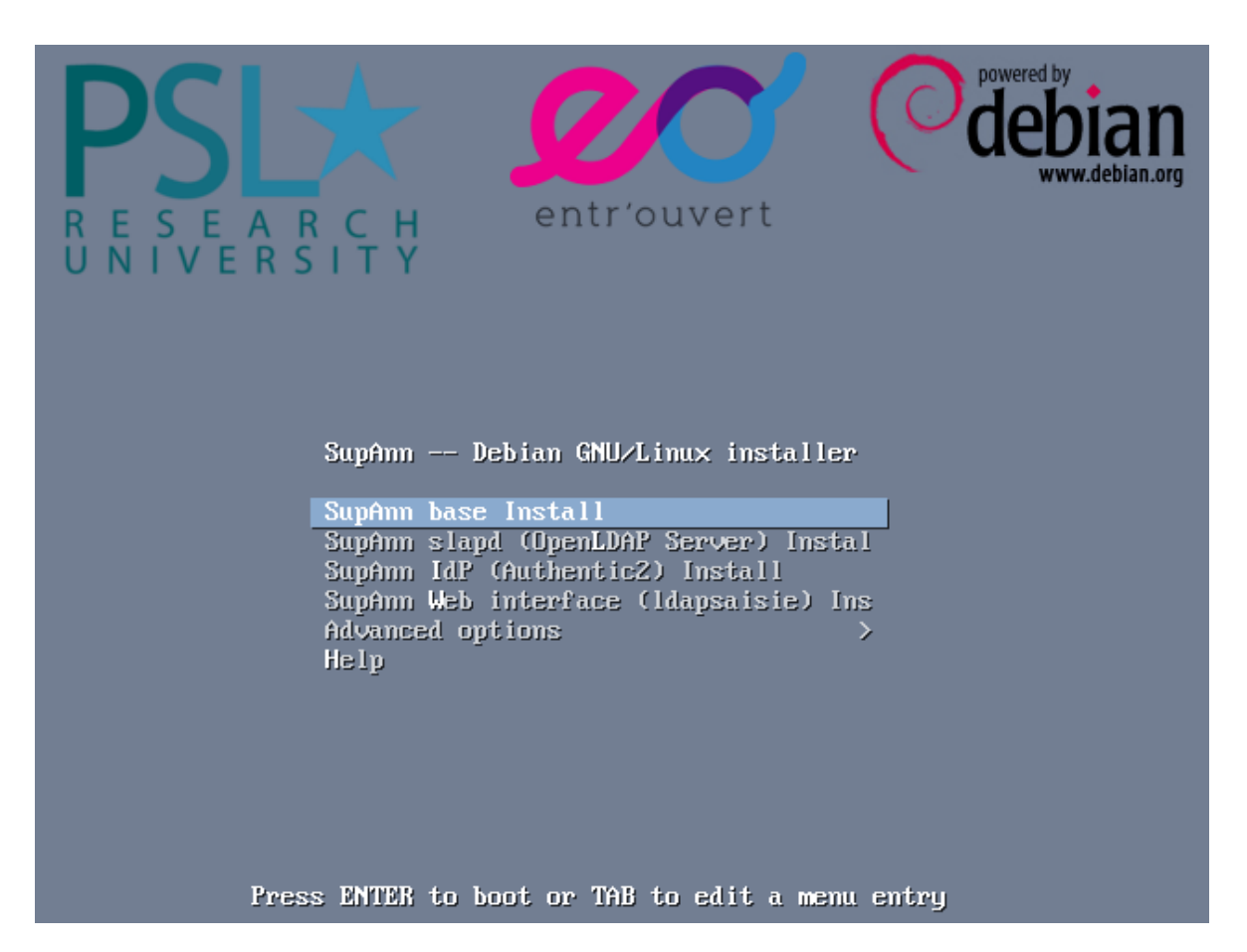

Choisir le mode d'installation de base : **SupAnn base Install**

L'installation est celle d'une distribution Debian où la plupart des réponses ont déjà été faites. Les grandes étapes sont :

- 1. Configuration des paramètres réseau si la machine n'arrive pas à s'autoconfigurer (par exemple, pas de DHCP)
- 2. Choix d'un mot de passe administrateur (utilisateur root)
- 3. Partitionnement : sauf si vous avez des besoins spécifiques, laisser le choix par défaut « Assisté - utiliser un disque entier »
- 4. Configuration d'un mandataire HTTP (proxy)
- 5. Installation du système proprement dit (entre 2 et 10 minutes, selon la bande passante disponible et la rapidité de la machine)
- 6. Après la fin de l'installation, redémarrage (l'image ISO est retirée automatiquement du boot)

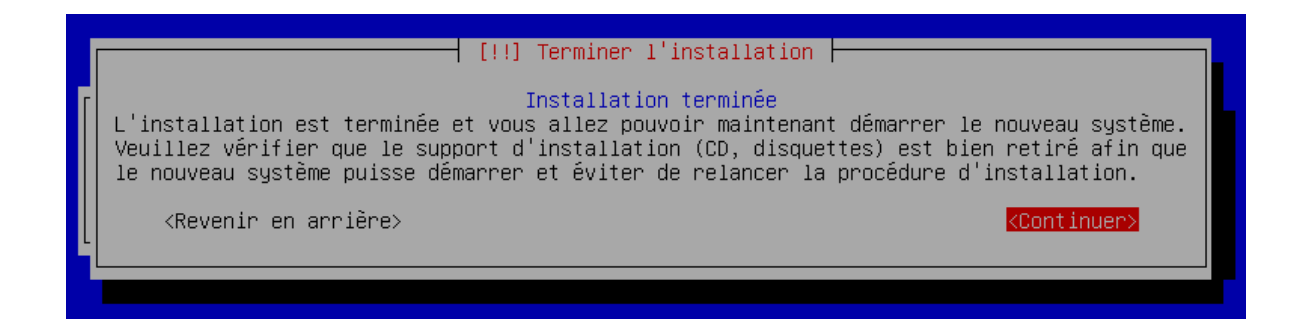

#### <span id="page-4-0"></span>**3.1 Premier démarrage**

Après le démarrage, se connecter en tant que root avec le mot de passe décidé lors de l'installation :

```
Debian GNU/Linux 7 debian tty1
debian login: root<br>Password:
Linux debian 3.2.0-4-amd64 #1 SMP Debian 3.2.63-2+deb7u1 x86_64
The programs included with the Debian GNU/Linux system are free software;<br>the exact distribution terms for each program are described in the<br>individual files in /usr/share/doc/*/copyright.
Debian GNU/Linux comes with ABSOLUTELY NO WARRANTY, to the extent
permitted by applicable law.<br>root@debian:~#
```
### <span id="page-4-1"></span>**4 Horloge synchronisée**

Il est très important de faire en sorte que toutes les machines de la solution soient à l'heure. Pour cela, vous pouvez installer le paquet ntp :

# apt-get install ntp

Éventuellement, si vous disposez d'un serveur NTP local, vous pouvez l'indiquer dans le fichier /etc/ntp.conf. Par défaut, ntp utilise les serveurs du projet Debian (\*.debian.pool.ntp.org).

Note : le paquet ntp n'est pas installé par défaut car certains systèmes de virtualisation peuvent proposer une horloge système déjà synchronisée par la machine hôte.

### <span id="page-5-0"></span>**5 Annexes**

#### <span id="page-5-1"></span>**5.1 Ajout d'outils supplémentaires**

Par défaut, des outils Unix simples et relativement user-friendly sont installés, tels que l'éditeur nano pour la modification des fichiers textes.

Pour les utilisateurs habitués à l'utilisation de machines GNU/Linux, et notamment Debian GNU/Linux, il est possible d'installer des composants d'administration qui aideront à la gestion quotidienne des machines. Tous les logiciels de **Debian GNU/Linux version 7 (Wheezy)** sont installables. Par exemple :

- apt-get install vim et/ouapt-get install emacs
- apt-get install ssh
- apt-get install screen
- etc.

#### <span id="page-5-2"></span>**5.2 Installation sur une machine Debian GNU/Linux 7 (Wheezy)**

Au lieu de passer par l'installation de l'image ISO pré-configurée, il est possible d'installer la solution sur une machine Debian GNU/Linux « pure ».

Pour mieux connaître le système Debian, le livre libre « Le cahier de l'administrateur Debian » est un excellent point de démarrage. Il est disponible sur <http://debian-handbook.info/> en plusieurs langues et plusieurs versions.

Une fois l'installation de Debian 7 terminée, il faut ajouter les dépôts APT suivants :

deb http ://deb.entrouvert.org/ wheezy-supann main

deb http ://deb.entrouvert.org/ wheezy main

et la clé associée http ://deb.entrouvert.org/entrouvert.gpg

Note : l'installation sur une machine Debian avec d'autres sources n'est pas supportée.

## <span id="page-5-3"></span>**6 Historique du document**

20150217 tnoel – première version